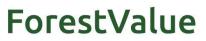

**Innovating the forest-based bioeconomy** 

# JOINT CALL FOR RESEARCH PROPOSALS

## IN 2021

# ELECTRONIC SUBMISSION SYSTEM (ESS) MANUAL

## Proposal submission deadline: 13th April 2021 13:00 CEST

**PLEASE NOTE:** <u>Only Coordinators</u> of consortia which intend to submit a proposal to the ForestValue Joint Call shall sign up and complete the proposal in the Electronic Submission System. Project partners shall not sign up in the ESS as the Coordinator enters their information as well.

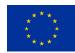

This project has received funding from the European Union's Horizon 2020 research and innovation programme under grant agreement No 773324.

## TABLE OF CONTENTS

| 1. | Most important                                                     | 3 |
|----|--------------------------------------------------------------------|---|
| 2. | Sign up                                                            | 3 |
| 3. | Create an outline - General                                        | 3 |
| 4. | Save                                                               | 3 |
| 5. | Data Upload                                                        | 4 |
| 6. | Final Check and Submission                                         | 5 |
| 7. | Box: Outlines                                                      | 6 |
| 8. | Box: Call details (in lower left corner of the submission website) | 6 |
| 9. | Technical support                                                  | 6 |

#### 1. MOST IMPORTANT

- > Please save the proposal as often as possible!
- > Please stick to the requested formats!
- Please make sure that your proposal is complete before you click "SUBMIT NOW", because you cannot work on the file any more after you have submitted it!
- > "Outline" means "proposal" (the system is programmed this way)

### 2. SIGN UP

Please click this link: https://ptoutline.eu/app/fnr and sign up with your email adress. Please follow the instructions in the email.

| Login     | Sign up          | Recover password                                                                              |
|-----------|------------------|-----------------------------------------------------------------------------------------------|
| ease sigr | ) up with a vali | id email adress. Afterwards you will receive an confirmation email with further instructions. |
| -Mail:    |                  |                                                                                               |
| Sign up   |                  |                                                                                               |

#### 3. CREATE AN OUTLINE - GENERAL

FORESTVALUE-FP-008OverviewI General InformationI General InformationII Data UploadIII Data UploadIII Final Check and Submission

Under *I General Information* you will be further asked to agree to a data privacy statement.

## 4. <u>Save</u>

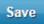

At the bottom of each page, please do not forget to click the "Save" button often enough in order to save your changes in the system.

### 5. DATA UPLOAD

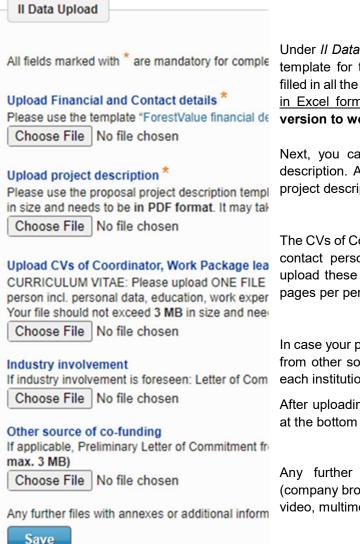

Under *II Data Upload* you are first asked to download an Excel template for the financial and contact details. After you have filled in all the required information, please upload it into the ESS in Excel format. Note: please use Excel 2010 or a newer version to work on the file.

Next, you can download the Word template for the project description. After you have collected all the information in the project description, please upload <u>a PDF copy</u> of it to the ESS.

The CVs of Coordinator, Work Package Leaders and other main contact persons per partner are requested as well. Please upload these in PDF format in ONE compiled file with max. 3 pages per person and max. 3 MB in total for the whole file.

In case your project foresees industry involvement or co-funding from other sources, please upload a Letter of Commitment for each institution. You are welcome to use the given template.

After uploading your files, please do not forget to click "**Save**" at the bottom of the page.

Any further files with annexes or additional information (company brochures, supporting documentation, reports, audio, video, multimedia etc.) will not be considered for evaluation.

| 6. | FINAL CHECK AND SUBMISSION |
|----|----------------------------|
|    |                            |

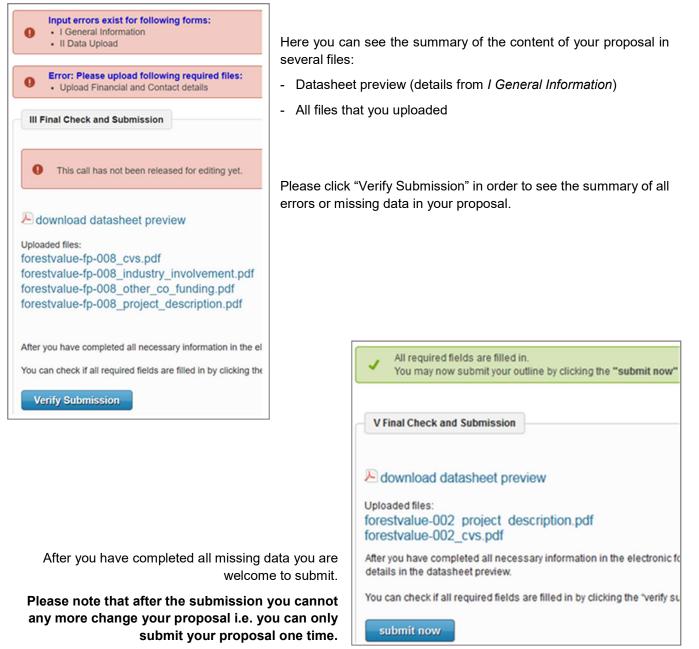

After submission, you will receive an email confirming the submission of your proposal.

**Note:** if you won't receive the confirmation email, be sure to check your spam and junk email folders first, in case the message is there. If you have not received any confirmation email after 2 hours, please contact us at call.office@forestvalue.org so we can check that everything is fine with your proposal submission.

### 7. Box: OUTLINES

| in process                | (2)                        |
|---------------------------|----------------------------|
| FOREST                    | VALUE-011                  |
| FNR-002                   |                            |
| submitted                 | (2)                        |
| Here you are a necessary. | ble to add new outlines if |
| create new                |                            |

In this box you can see all outlines that you created. You can choose between those "<u>in process</u>" and those already "<u>submitted</u>".

The already submitted outlines you cannot update anymore.

In this box you can also decide to create a new outline.

There is a technical maximum of 10 outlines one coordinator may submit.

#### 8. BOX: CALL DETAILS (IN LOWER LEFT CORNER OF THE SUBMISSION WEBSITE)

Call details

Call acronym

Call deadline 13-04-2021 13:00 CEST

The administration of the call is led by the ForestValue Call Office on behalf of all the funding partners. <u>General enquiries</u> about this call should be addressed to the Call Office (Carina Lemke (FNR) and Mika Kallio (MMM) via the email address call.office@forestvalue.org.

For questions on the content of this submission system, please contact Carina Lemke c.lemke@fnr.de or under 0049-3843-6930-169.

# The deadline for proposal submission is April 13th 2021 13:00 CEST.

#### 9. TECHNICAL SUPPORT

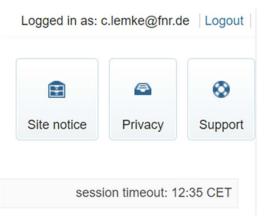

If you have technical questions or problems with the Electronic Submission System you welcome to contact the technical support team at DLR via the <u>"Support"</u> button in the upper right corner of the submission website.

Further information about the ESS and the implementing agency you can find under <u>"Site notice"</u>

The ESS automatically logs you out if you have been inactive on the website for 2 h <u>("Session timeout")</u>. Just log in again to continue working on your proposal using the last saved version.